#### **6 ноября информатика 1 курс юристы**

Ознакомиться с практической работой и ответить на контрольные вопросы

# **Практическая работа. Программирование линейных алгоритмов**

# **Цель работы**

Выработать практические навыки работы с системой Pascal ABC, научиться создавать, вводить в компьютер, выполнять и исправлять простейшие программы на языке Pascal в режиме диалога, познакомиться с диагностическими сообщениями компилятора об ошибках при выполнении программ, реализующих линейные алгоритмы.

# **Общие сведения**

Линейным называется алгоритм, в котором результат получается путем однократного выполнения заданной последовательности действий при любых значениях исходных данных. Операторы программы выполняются последовательно, один за другим, в соответствии с их расположением в программе.

# **Примеры решения задач по теме «Программирование линейных алгоритмов»**

#### **Задание**

Определить расстояние на плоскости между двумя точками с заданными координатами  $M1(x1, y1)$  и  $M2(x2, y2)$ .

#### **Этапы решения задачи**

1. Математическая модель: расстояние на плоскости между двумя точками *M*1(*x*1,*y*1) и *M*2(*x*2,*y*2) вычисляется по формуле

$$
d = \sqrt{(x_2 - x_1)^2 + (y_2 - y_1)^2}.
$$

- 2. Для вычисления расстояния *d* между точками *M*1(*x*1,*y*1) и *M*2(*x*2,*y*2) определим в качестве входных данных значения координат  $x1, x2, y1, y2$ .
- 3. Составляем блок-схему алгоритма.

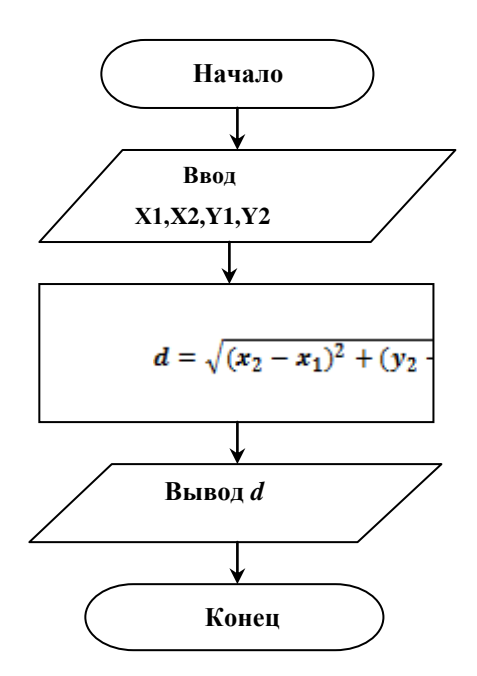

- 4. Прежде чем приступить к программированию, выражение правой части уравнения представим в виде последовательности вычислительных операций, ограниченных скобками, с использованием формул преобразований и стандартных функций языка Pascal:  $d = sqrt(sqr(x2 - x1) + sqr(y2 - y1)$ .
- 5. Переводим блок-схему на язык Pascal.

```
PROGRAM PRIMER1;
VAR X1, X2, Y1, Y2: INTEGER;
 D:REAL:BEGIN
 WRITE('ВВЕДИТЕ КООРДИНАТУ X1='); READLN(X1);
 WRITE('ВВЕДИТЕ КООРДИНАТУ Y1='); READLN(Y1);
 WRITE('ВВЕДИТЕ КООРДИНАТУ X2='); READLN(X2);
 WRITE('ВВЕДИТЕ КООРДИНАТУ Y2='); READLN(Y2);
 D:=SQRT(SQR(X2-X1)+SQR(Y2-Y1));WRITELN('РАССТОЯНИЕ МЕЖДУ ТОЧКАМИ =',D);
 END.
```
# Выполнение программы в среде PascalABC.NET

- 1. Запустите среду разработки PascalABC.NET, используя иконку на рабочем столе компьютера.
- 2. Введите текст программы в окне редактора
- 3. Сохраните программу с помощью команд меню Файл/Сохранить.
- программу на исполнение с помощью команд меню Программа 4. Запустите /Выполнить или клавиша F9. Если во время компиляции программы обнаружены и повторно запустить программу на ошибки, необходимо исправить их, исполнение.
- 5. Введите исходные данные в окне ввода.
- 6. После ввода данных выводится результат работы программы.

# **Варианты заданий по теме «Линейные алгоритмы»**

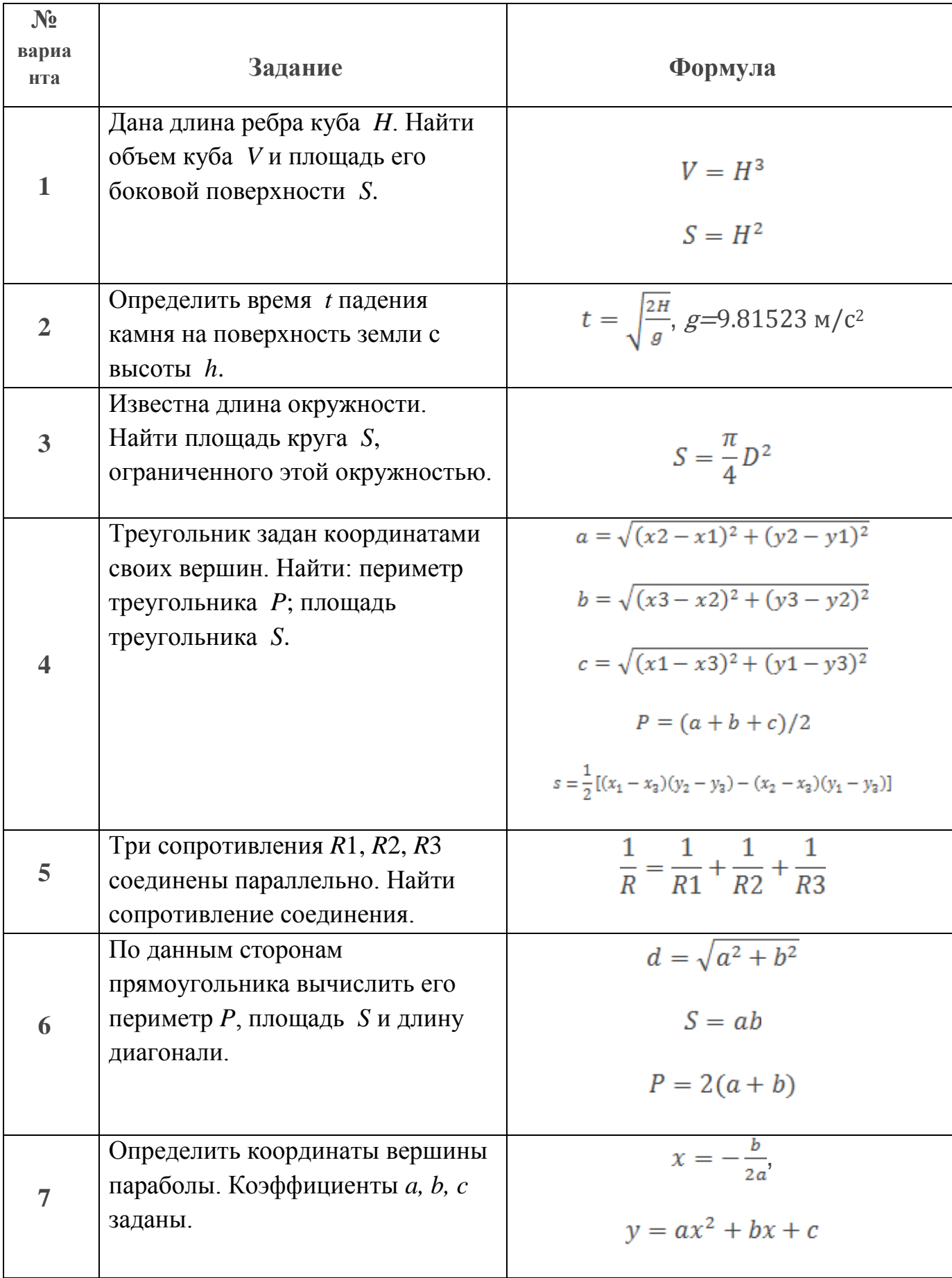

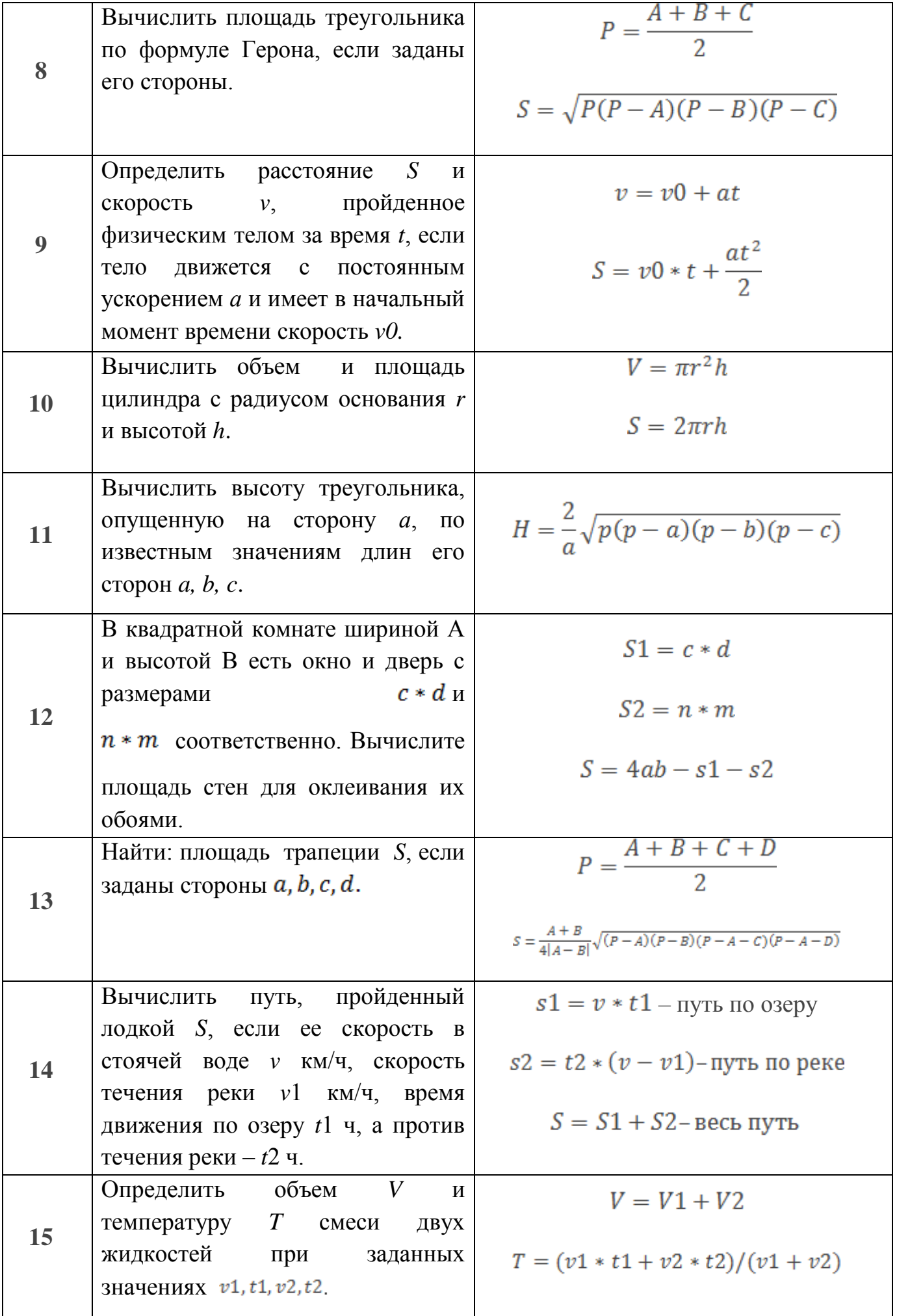

# **Контрольные вопросы**

- 1. Какой алгоритм называется линейным?
- 2. Назовите основные символы алфавита языка программирования Паскаль АВС?
- 3. Каковы приоритеты выполнения операций?
- 4. Какие правила следует соблюдать при записи математических выражений на языке программирования Паскаль АВС?
- 5. Для чего необходимо компилировать программу?
- 6. Как запустить программу на выполнение?
- 7. Как увидеть результаты выполнения программы на экране?
- 8. Можно ли копировать фрагменты программы?
- 9. Какое расширение имеют файлы, созданные в среде программирования Паскаль АВС?
- 10.Как открыть файл в среде программирования Паскаль АВС?
- 11.Как создать файл в среде программирования Паскаль АВС?